# **MD-GSM**

### Version 1.7 EN

# **GSM - Module**

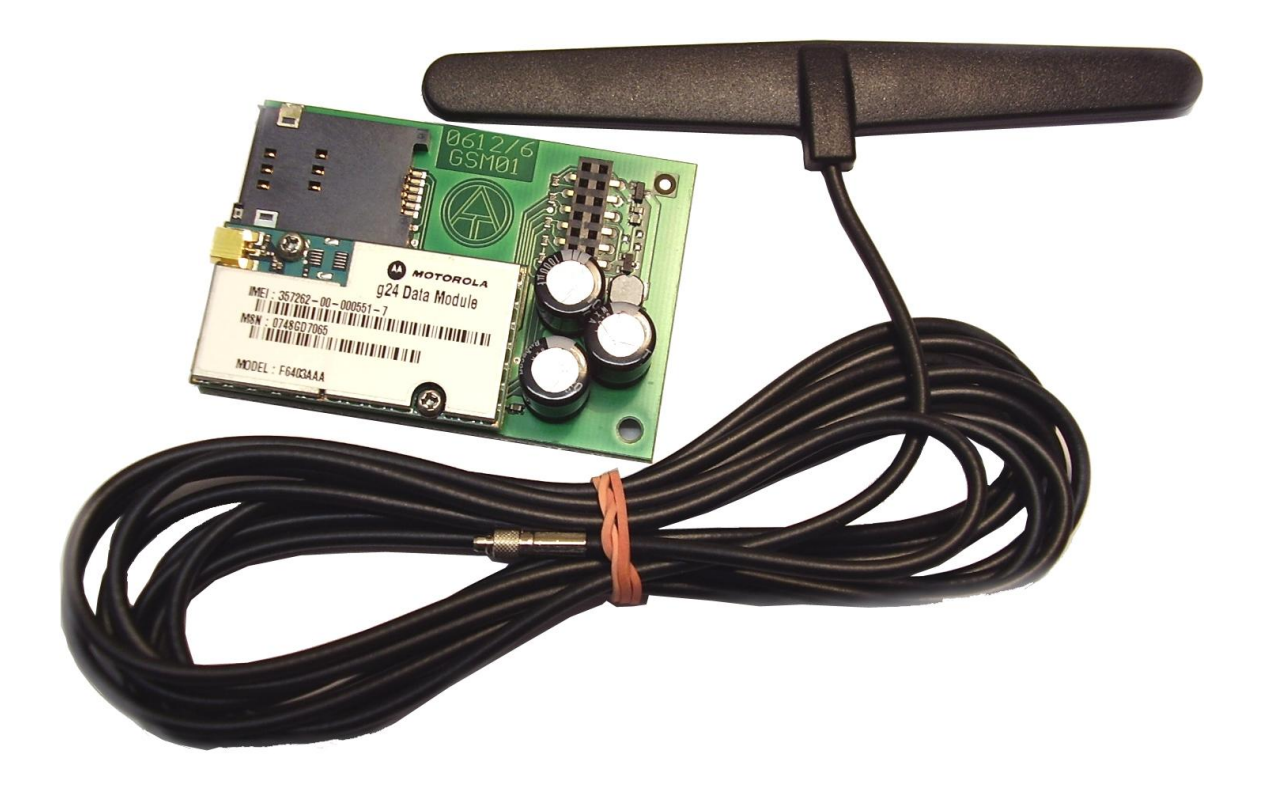

# Operation

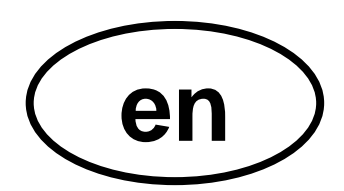

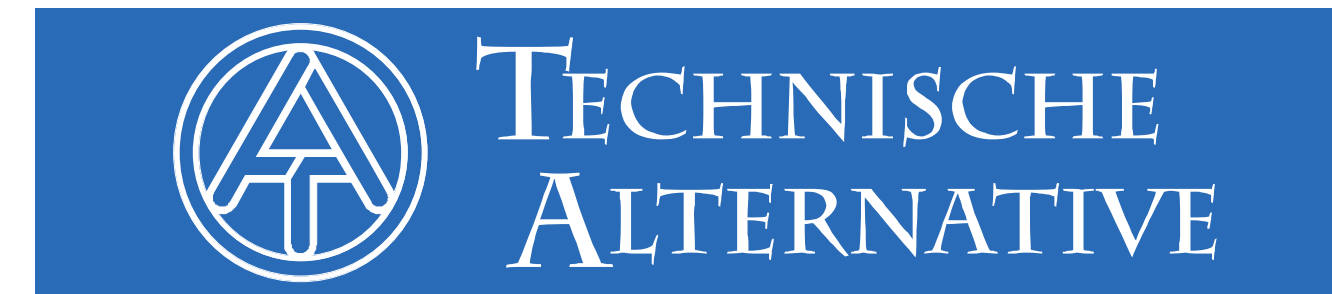

### **Table of Contents**

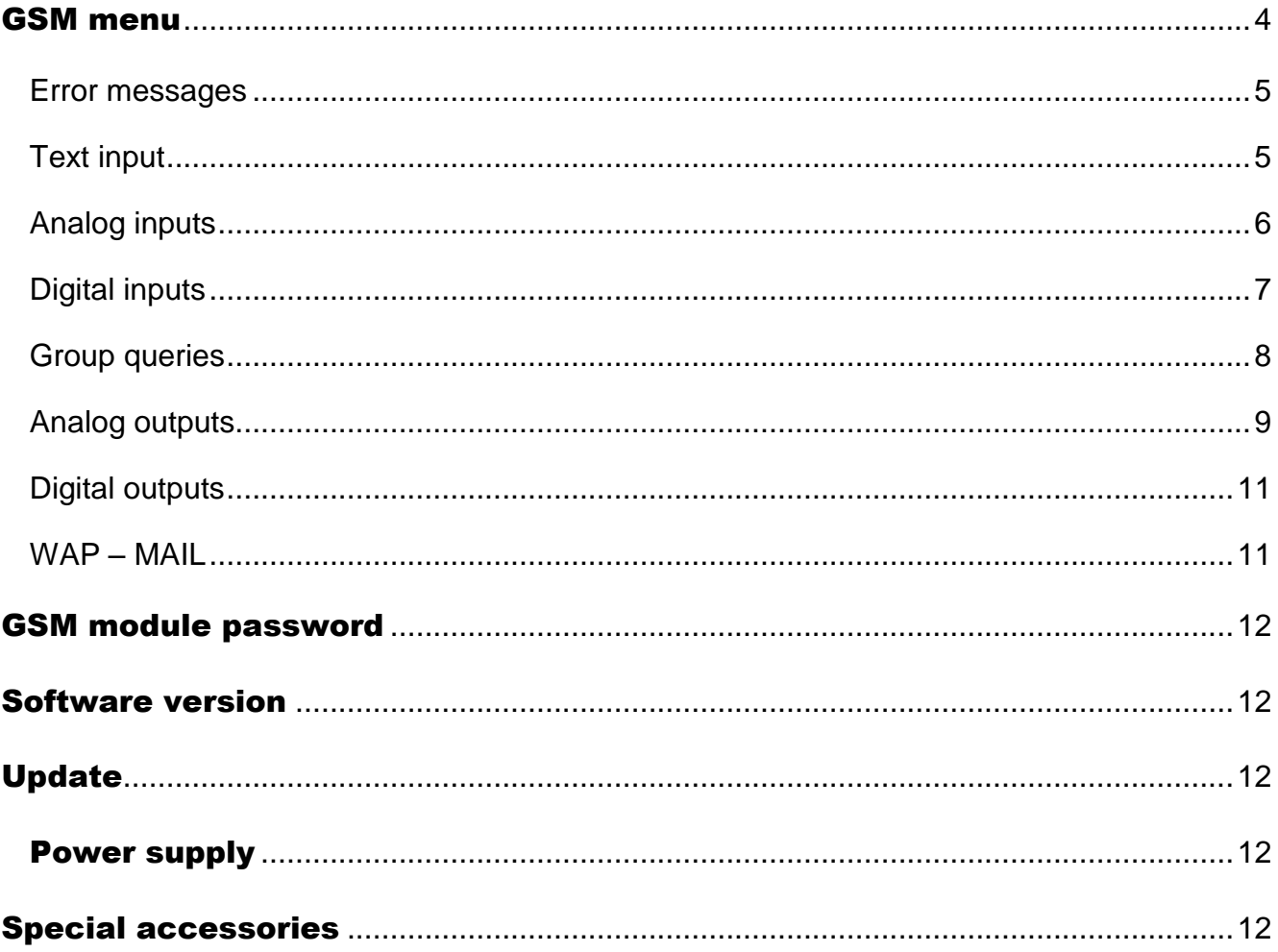

This operating manual applies only to GSM modules of version ≥ 1.1.<br>Older GSM Modules have to be updated in the factory.

The BL-NET Bootloader used must have an operating system  $\geq 2.00$ .

#### <span id="page-3-0"></span>GSM menu

Before the individual functions are defined, the GSM module must be parameterised via the "*GSM*" browser menu.

**Before the SIM card is inserted, PIN querying must be deactivated.** This can take place using a mobile phone.

**Initialisation** takes place upon initial setting up of the Bootloader with the GSM module and inserted activated SIM card: the red LED flashes and instead of the network operator being displayed, the following displays are sequentially output "**No GSM module available**", "**Searching for network**", "**INIT**", "**DATEN**" (Data) and "**INIT**". As soon as the red LED is continuously illuminated, the network operator is displayed and the initialisation is complete.

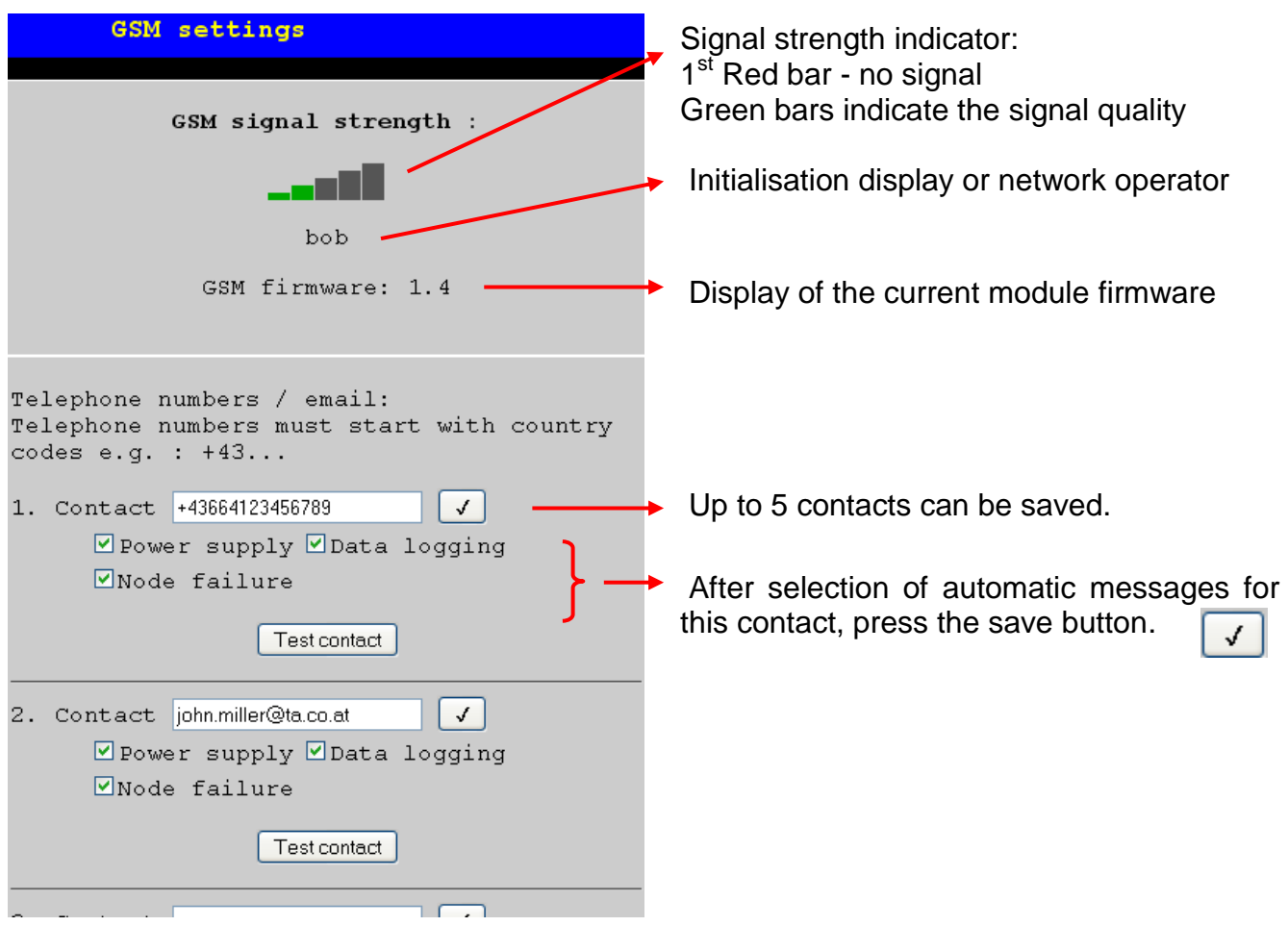

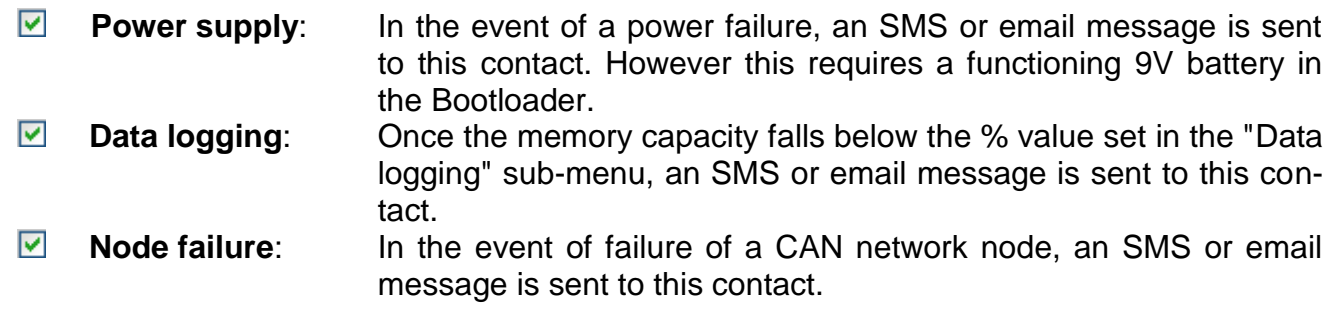

It is recommended that the contact settings are tested by clicking " Test contact ".

**However, before an email contact can be tested, the WAP - MAIL settings must be made.**

#### **"GSM" menu continued:**

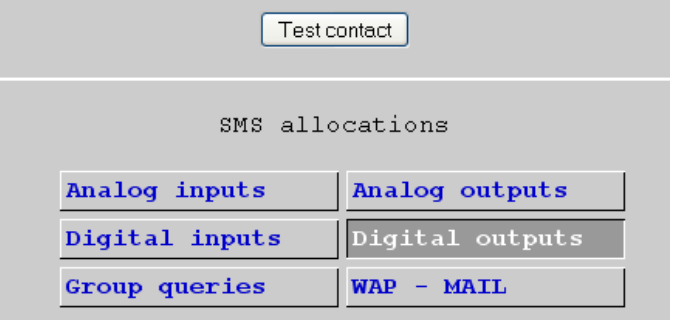

Last row contact 5

Settings for the Bootloader network inputs and outputs, the group queries and WAP/MAIL.

#### <span id="page-4-0"></span>**Error messages**

The following **Error messages** can be displayed in the GSM menu: *ERROR: Simkarte* missing or faulty SIM card *ERROR: PIN* non-activated or incorrect PIN code *ERROR: SMS* Error when sending SMS (text message) *ERROR: MAIL* Error sending email *ERROR: DATEN* Error making a data connection

#### <span id="page-4-1"></span>**Text input**

All text (Identifiers, Event texts), which can be sent by SMS (text message) or email, must only contain the characters A-Z or 0-9. I.e. they should not contain any special characters (e.g. ä, ü, ö, á, č, +, :, & etc.). Lowercase/uppercase is unimportant.

One exception is formed by the special text commands for the heating circuit and the on/off commands for the digital network outputs: These commands must **dependent on the BL-NET version language** (languages other than German from GSM module version 1.4) be written exactly as they are listed in the following table (incl. special characters):

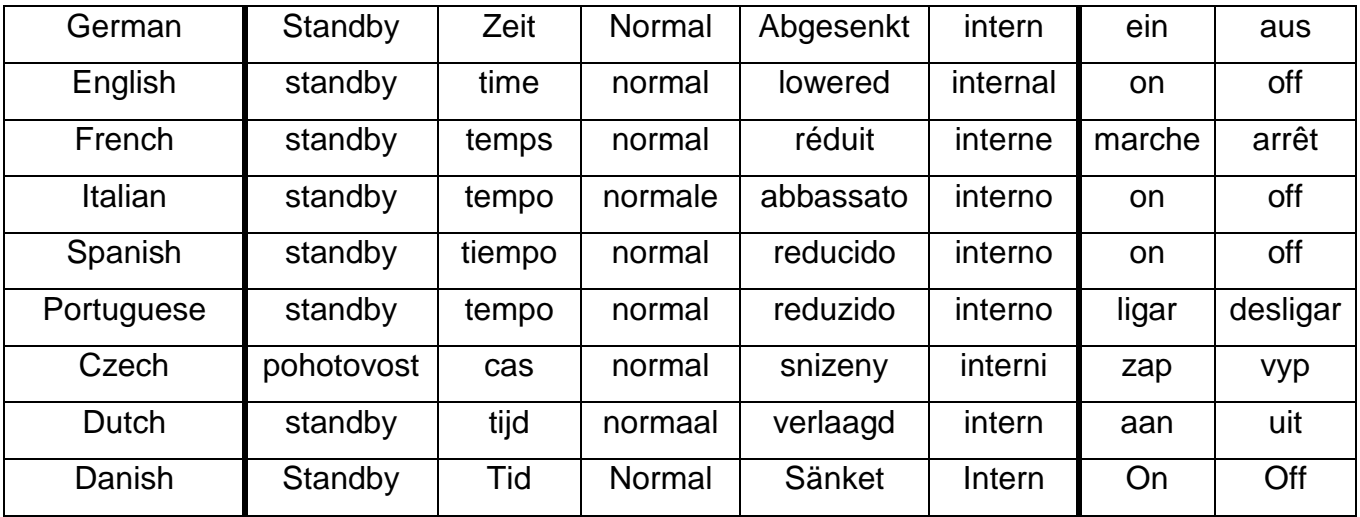

Passwords are case-sensitive.

#### <span id="page-5-0"></span>**Analog inputs**

This sub-menu is for configuring the analog inputs of the Bootloader BL-NET and the contact settings. The values of these inputs can be queried using the SMS query "*Identifier?*".

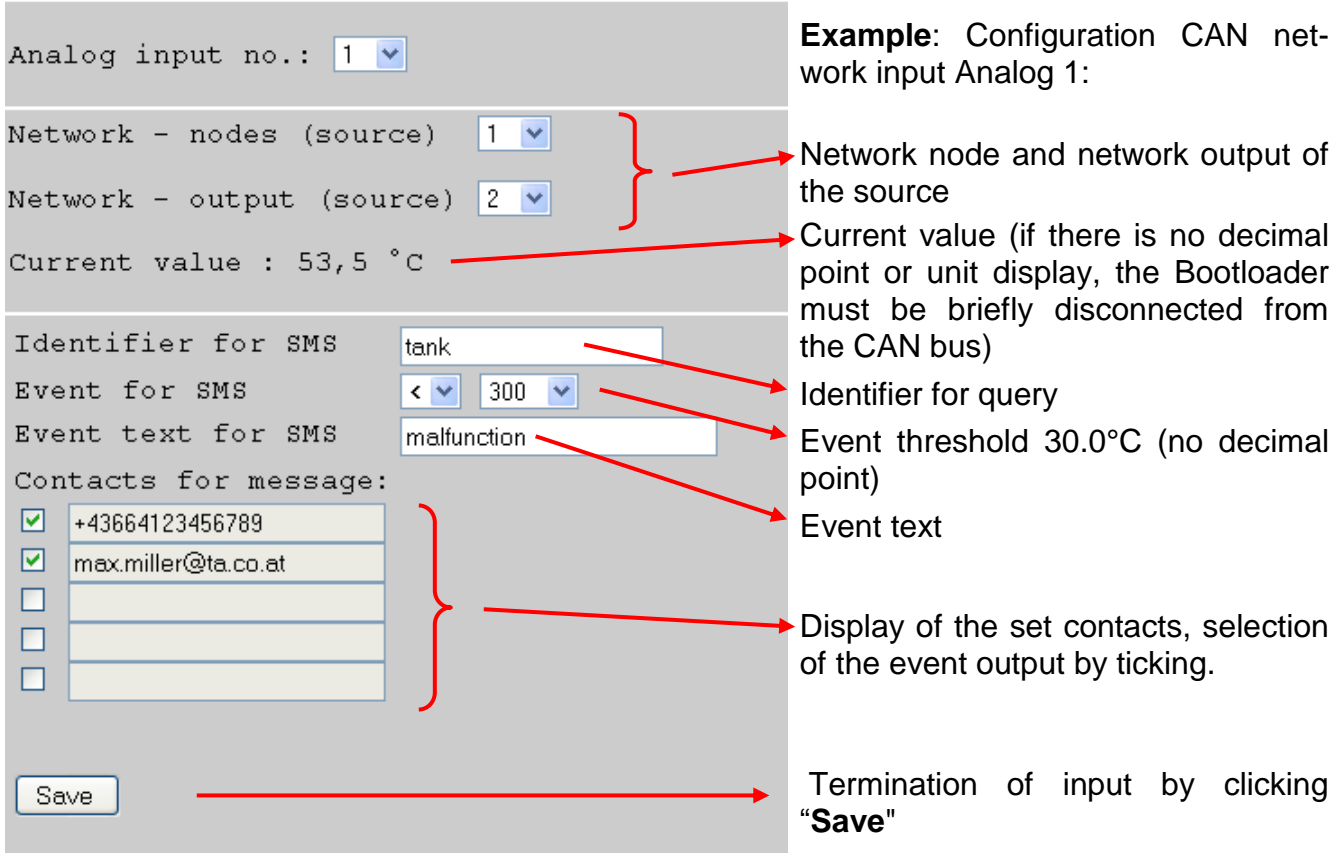

**Example**: If the event threshold is a **temperature**, it should be borne in mind that the value is indicated **without a decimal point**, in the example: "300" means 30.0°C.

The **current value** can be queried with an SMS text message *tank?*. The response is an SMS message to the number from which the query was sent, with the text *tank = 46.8C!* ("C" means "°C").

Also an **Event** is defined in which should the temperature fall below 30°C, an SMS message or email is automatically sent with the text **malfunction/tank = 29.0C** to the selected contacts.

#### <span id="page-6-0"></span>**Digital inputs**

This sub-menu is for configuring the digital inputs of the Bootloader BL-NET and the contact settings. The values of these inputs can be queried using the SMS query "*Identifier?*".

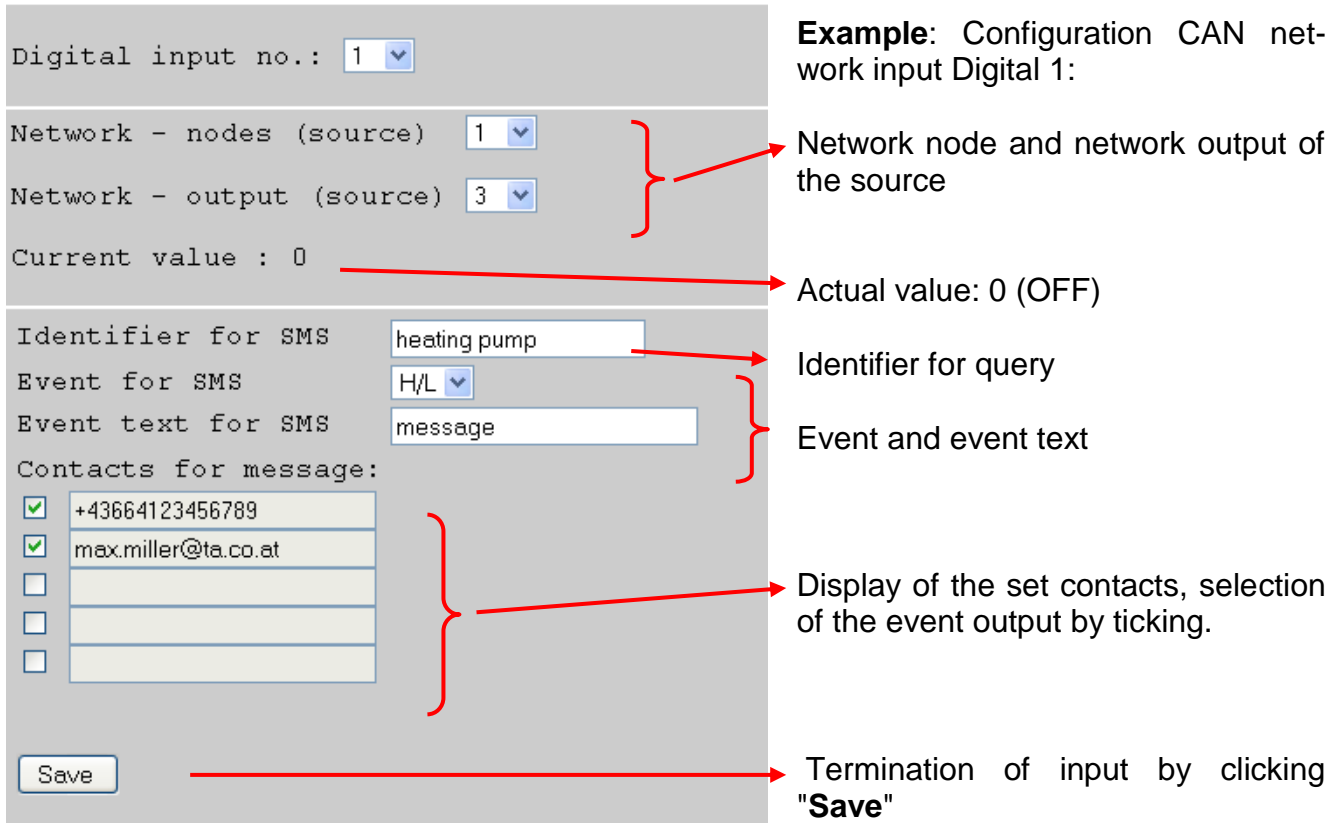

**Example**: The **current value** can be queried with an SMS text message *heating pump?*. The response is an SMS message to the number from which the query was sent, with the text *heating pump = off!* .

Moreover an **Event** is defined, where the switching off of the pump automatically sends an SMS message or email with the text *message/heating pump=off* to the selected contacts. The event "**H/L**" means a change in state from "ON" (=**H**igh or "1") to "OFF" (=**L**ow or "0"), the event "**L/H**" a change of state from "OFF" to "ON".

If a CAN input is to be changed, the corresponding input number is entered and the desired entry modified and saved.

The CAN inputs can be parameterised from the menu "*CAN bus*" via the sub-menus "*Analog Inputs*" or "*Digital Inputs*".

#### <span id="page-7-0"></span>**Group queries**

This menu permits the definition of groups, so that not only individual values can be queried, rather entire blocks of values via a group identifier. Up to 8 groups with a maximum of 20 values per group can be defined. The values of these groups can be queried using the SMS query "*Identifier?*".

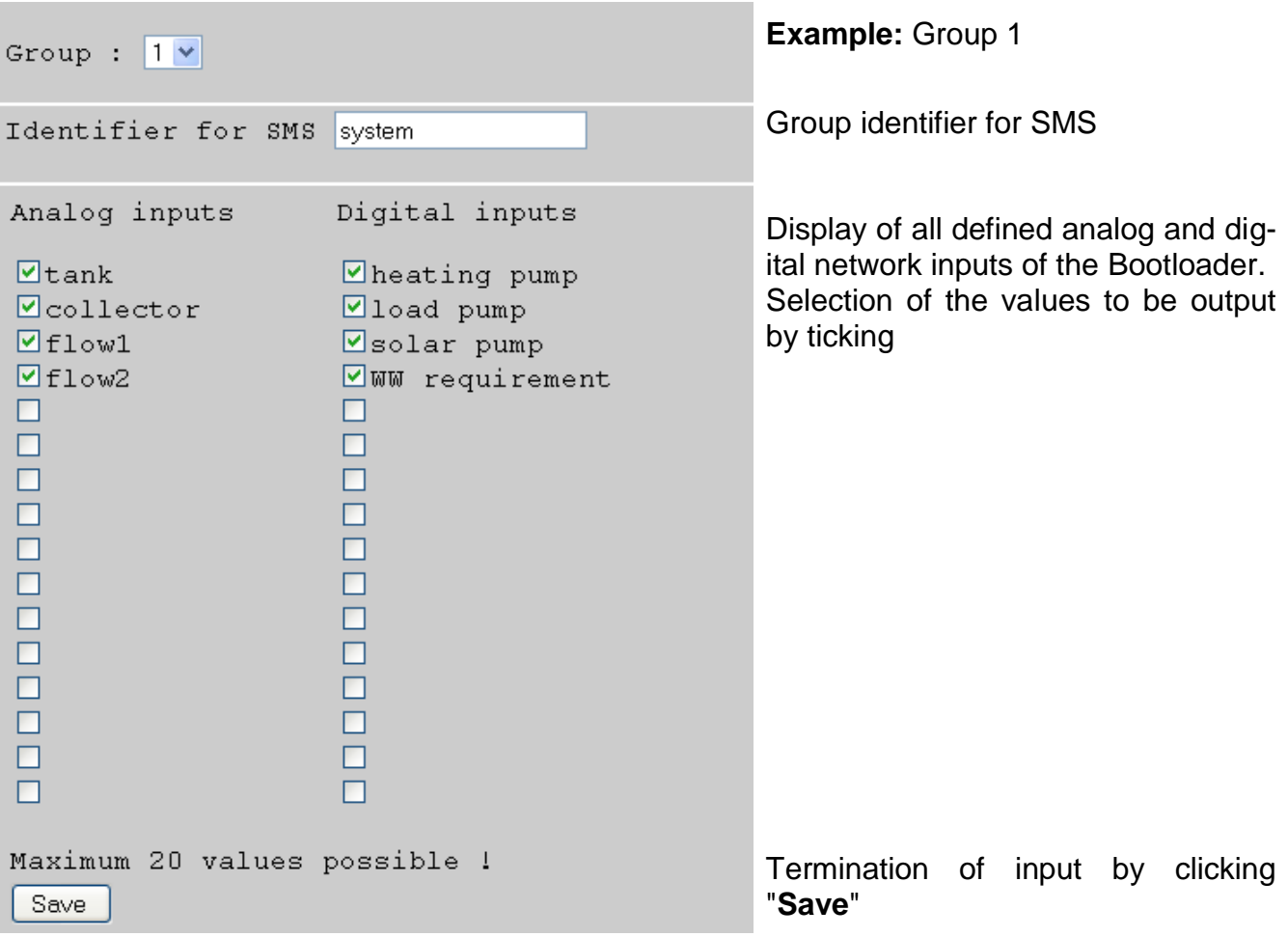

**Example**: The **current group values** can be queried with an SMS text message *system?*. The response is an SMS message to the number from which the query was sent, with the text for all values in the group. If the entire text comprises more than 160 characters, a second SMS message is sent.

#### *Important instructions:*

Different names must be used to identify the analog and digital inputs and the groups.

SMS-**queries** always end with a **Question mark** after the identifier. The use of uppercase or lowercase letters in identifiers is ignored.

#### <span id="page-8-0"></span>**Analog outputs**

In the menu " *Analog outputs* ", analog CAN network outputs are configured in the Bootloader, whose value can be set by SMS. An **SMS command** is specified with a value without decimal points (e.g.: 250 for 25.0°C) (e.g. SMS: "*Identifier:250!*"). Additionally, the commands *standby*, *time*, *normal*, *lowered* and *internal* can be used to change the operating mode of a heating circuit via SMS.

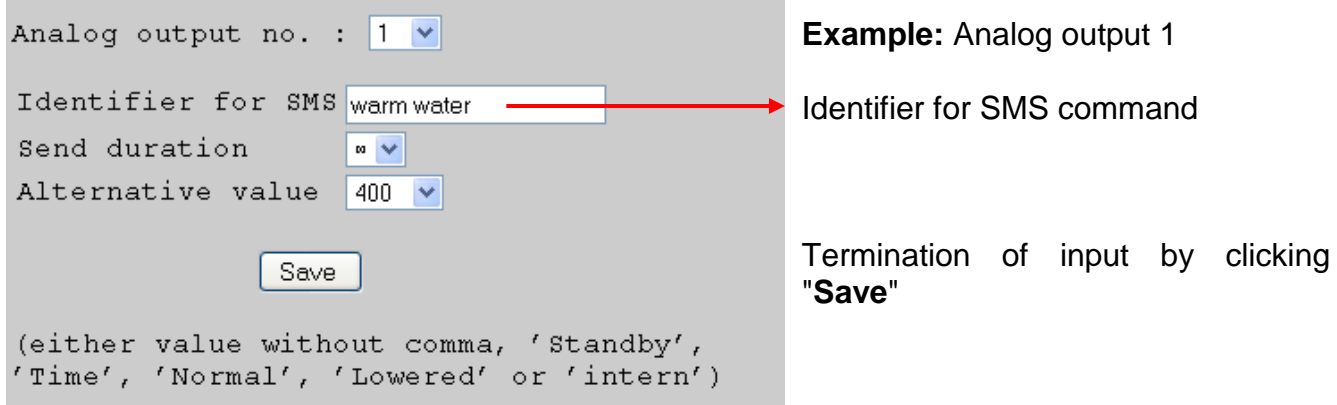

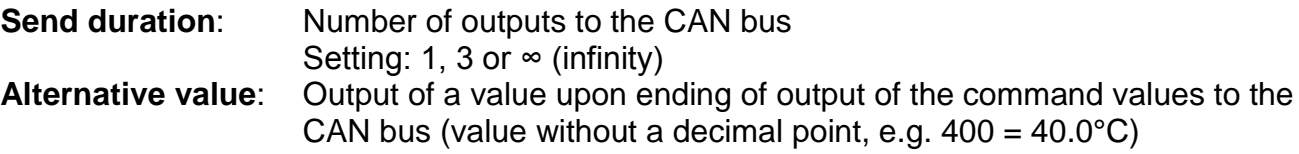

**Example**: An SMS command *warm water:600!* sets the value of the analog network output with the identifier, Hot water, to the value 600 (=60.0°C). Likewise an SMS command *warm water:60.0!* is possible (the value **600** = 60.0°C is forwarded to the CAN-Bus). However, if only *warm water:60!* is sent, then only a value **60** (= 6.0°C) is transferred to the CAN bus. As confirmation, an SMS is received back, with the text *warm water=600* at the number from which the query was sent.

The commands *standby*, *time*, *normal*, *lowered* and *internal* can be used to change the operating mode of a heating circuit via SMS. The Bootloader forwards these commands to the CAN network as **analog** numbers.

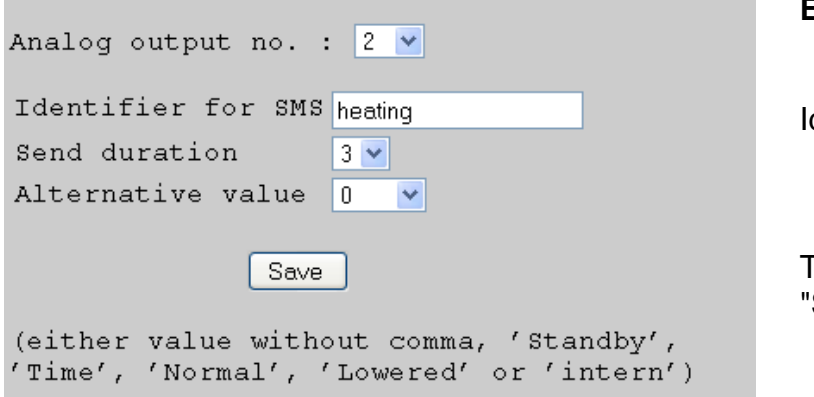

**Example:** Analog output 2

dentifier for SMS command

Termination of input by clicking "**Save**"

The commands *standby*, *time*, *normal*, *lowered* and *internal* are forwarded by the Bootloader as **analog** numbers to the CAN network. Accordingly the corresponding parameterised **analog** network input must be connected to the input "External switch" of the heating circuit control function of the UVR1611 (see UVR1611 operating manual, *Function Heating circuit controller/External switch*).

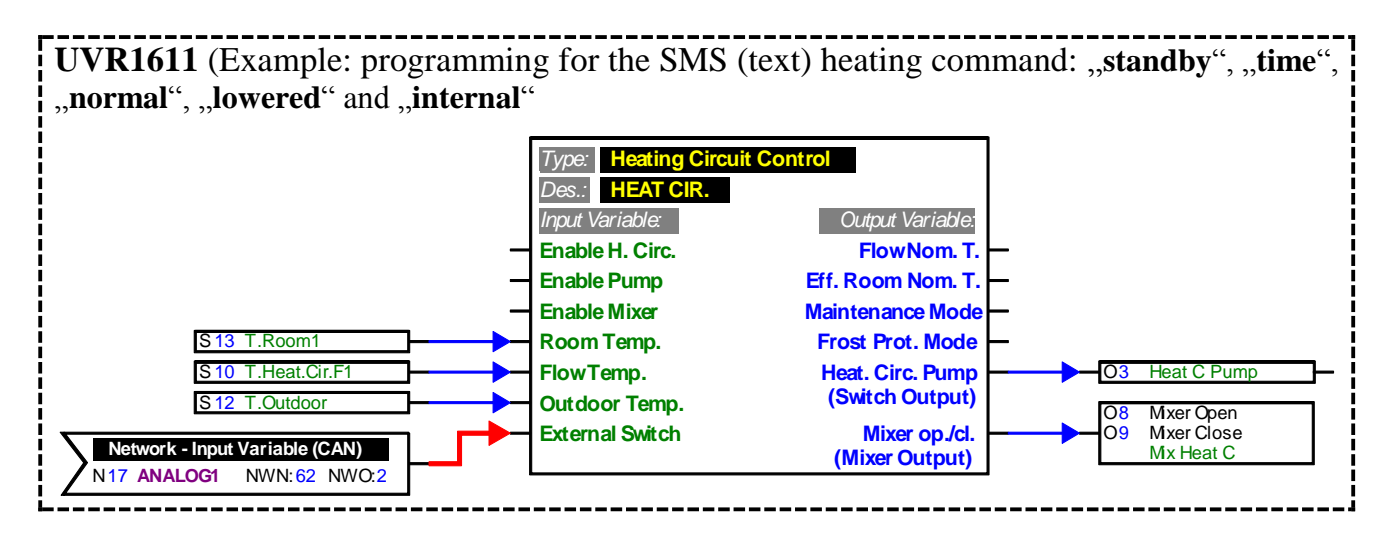

In the above example the network output analog 2 of the Bootloader is allocated the identifier "heating". Via an SMS message *heating:lowered!* the heating circuit changes into lowered mode, while the SMS message *heating:internal!* causes the internal operating state of the control to become active. As confirmation for the command, an SMS is returned with the text *heating=lowered*.

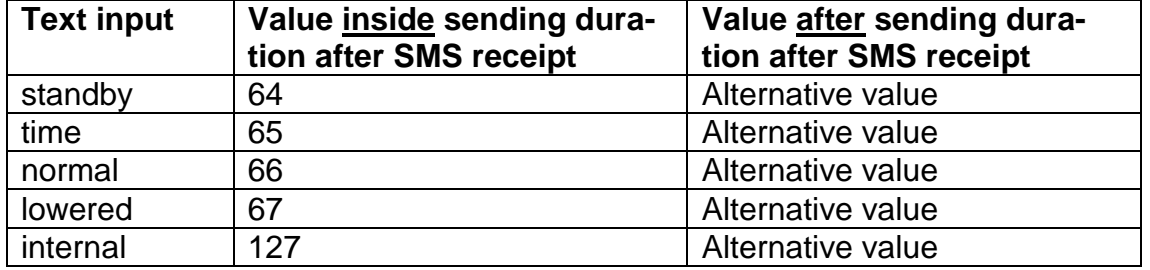

**Value output for analog commands with text input on the CAN bus:**

Within the selected setting "Send duration: 3" of the example, the Bootloader sends in a minute cycle, after 3 repetitions of the command value, the "Alternative value" (in the example: 0). This value (0) does not cause any further changes in the heating circuit controller. After the send duration has elapsed, the operating mode can again be manually changed (e.g. on the RAS room sensor, on the CAN monitor, on the controller itself or via a browser).

**WARNING!** If during the send duration a manual change to the operating mode is made, then the controller does indeed "notice" this change, however it only acts on it, once the SMS (text) command *heating:internal!* (or alternative value 127) is issued. If during this time an operating mode **other** than "**RAS**" is selected then, once the send duration elapses, this operating mode cannot be changed on the **RAS**, rather only on the controller, on the CAN monitor or via the browser.

#### <span id="page-10-0"></span>**Digital outputs**

In the menu " *Digital outputs* ", digital CAN network outputs are configured in the Bootloader, whose value can be set by SMS. An **SMS command** is specified with the value *on!* or *off!* (e.g. *Identifier:on!*).

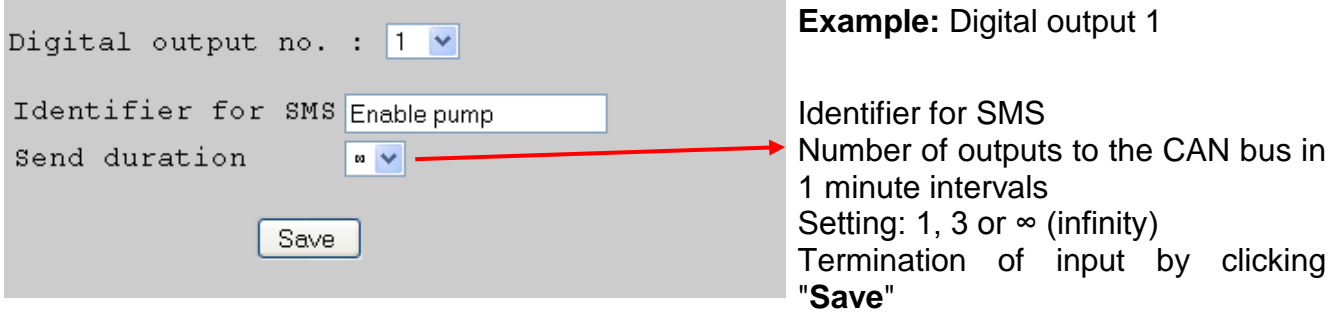

An SMS command *Enable pump:on!* sets the value of the digital network output with the identifier "Enable pump" to the value ON. As confirmation, an SMS is received back, with the text *Enable pump=on* at the number from which the query was sent. After the send duration has elapsed (1 or 3) output to the CAN bus is set to zero (=OFF).

#### *Important instructions:*

Different names must be used to identify the analog and digital outputs.

SMS-**Commands** always end with an **Exclamation mark** after the identifier. The use of uppercase or lowercase letters in identifiers is ignored.

#### <span id="page-10-1"></span>**WAP – MAIL**

The settings for the sending of email and the firmware updating of the GSM module are made in the "WAP – MAIL" menu.

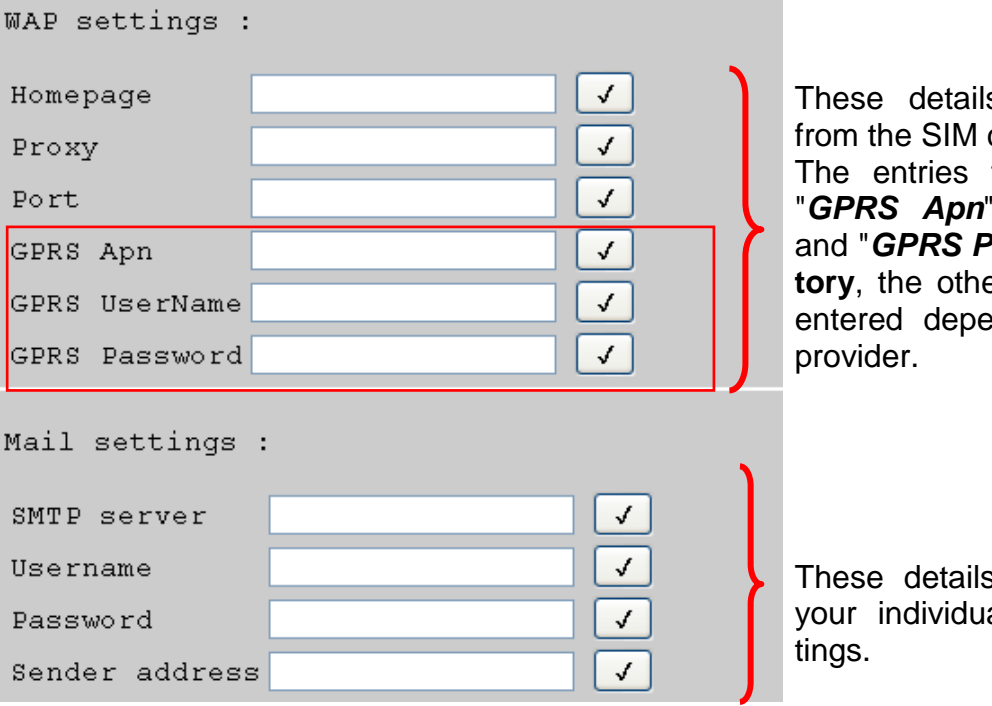

s must be requested card provider.

for the last  $3$  values ". "GPRS UserName" **assword**" are **mandathe right** details need only be ndent on the Internet

s must be taken from al email program set-

The save tick must be clicked each time a value is input.

#### <span id="page-11-0"></span>GSM module password

A password should be set to prevent unauthorised access to the module.

To activate this password protection at least one contact number must be entered in the "*GSM*" menu. If no contact number is entered, then querying can take place from any number even if a password is set.

If a password is set and at least one entered contact number, it is possible to create queries or commands from another number, if the password is entered and then terminated with a semicolon (;).

#### **Passwords are case sensitive!**

**Example**: Password = ta (= factory setting) SMS query: *ta;collector?*

#### **Setting and deleting of the password**

Setting and deleting of the password can only be carried out from one of the listed contact numbers. It is not sufficient if the password is positioned at the start of the SMS message.

Set password command: *setpw:password!*

Delete password command: *pwclear!*

Resetting the boot loader to factory settings does not delete the password in the GSM module.

#### <span id="page-11-1"></span>Software version

The SMS command *software?* is used to query the version of the GSM module. In response an SMS message is received specifying the software module (e.g.  $1.7.0 =$ version 1.7) and the IMEI number.

#### <span id="page-11-2"></span>Update

The update command can be used to set the GSM module to a new or older software version. This SMS command can only be sent from one of the registered contact numbers. Update command: For example: update to version 1.7: *update:7!* The necessary identifier can be taken from update instructions of our homepage.

#### **Data transfer costs may arise during an update, dependent on the contract you have with your mobile phone provider! (approx. 70 KB)**

#### <span id="page-11-3"></span>Power supply

A 12V power unit (CAN-NT) must be used to provide a reliable power supply.

To ensure automatic sending of an SMS or email message in the event of a power failure, (Activation "power supply " in the contact data), the fitting of a 9V battery in the boot loader is necessary.

#### <span id="page-11-4"></span>Special accessories

GSM-VERLÄNGERUNG (GSM EXTENSION): Aerial extension, length 2.5m **Warning**: Only one extension per GSM module is possible!

We reserve the right to make technical changes.  $\degree$  02012

### **EC- DECLARATION OF CONFORMITY**

![](_page_12_Picture_147.jpeg)

*Position of CE - label:* On packaging, manual and type label

# $\epsilon$

Issuer: Technische Alternative elektronische SteuerungsgerätegesmbH. A- 3872 Amaliendorf, Langestraße 124

#### *This declaration is submitted by*

![](_page_12_Picture_7.jpeg)

Kurt Fichtenbauer, General manager, 19.11.2012

This declaration certifies the agreement with the named standards, contains however no warranty of characteristics.

The security advices of included product documents are to be considered.

#### *Guarantee conditions*

*Note:* The following guarantee conditions do not in any way limit the legal right to a guarantee, rather expand your rights as a consumer.

- 1. The company Technische Alternative elektronische Steuerungsgerätegesellschaft m. b. H. provides a two-year guarantee from the date of purchase by the end consumer for all the devices and parts which it sells. Defects must be reported immediately upon detection and within the guarantee period. Technical support knows the correct solution for nearly all problems. In this respect, contacting us immediately will help to avoid unnecessary expense or effort in troubleshooting.
- 2. The guarantee includes the free of charge repair (but not the cost of on site fault-finding, removal, refitting and shipping) of operational and material defects which impair operation. In the event that a repair is not, for reasons of cost, worthwhile according to the assessment of Technische Alternative, the goods will be replaced.
- 3. Not included is damage resulting from the effects of overvoltage or abnormal ambient conditions. Likewise, no guarantee liability can be accepted if the device defect is due to: transport damage for which we are not responsible, incorrect installation and assembly, incorrect use, non-observance of operating and installation instructions or incorrect maintenance.
- 4. The guarantee claim will expire if repairs or actions are carried out by persons who are not authorised to do so or have not been so authorised by us or if our devices are operated with spare, supplementary or accessory parts which are not considered to be original parts.
- 5. The defective parts must be sent to our factory with an enclosed copy of the proof of purchase and a precise description of the defect. Processing is accelerated if an RMA number is applied for via our home page [www.ta.co.at.](http://www.ta.co.at/) A prior clarification of the defect with our technical support is necessary.
- 6. Services provided under guarantee result neither in an extension of the guarantee period nor in a resetting of the guarantee period. The guarantee period for fitted parts ends with the guarantee period of the whole device.
- 7. Extended or other claims, especially those for compensation for damage other than to the device itself are, insofar as a liability is not legally required, excluded.

#### **Legal notice**

These assembly and operating instructions are protected by copyright. Use outside the copyright requires the consent of the company Technische Alternative elektronische Steuerungsgerätegesellschaft m. b. H.. This applies in particular to reproductions, translations and electronic media.

## TECHNISCHE ALTERNATIVE

elektronische Steuerungsgerätegesellschaft m. b. H.

A-3872 Amaliendorf Langestraße 124

E-Mail: [mail@ta.co.at](mailto:mail@ta.co.at) --- [www.ta.co.at](http://www.ta.co.at/) --- © 2012

Tel +43 (0)2862 53635 Fax +43 (0)2862 53635 7

 $\epsilon$